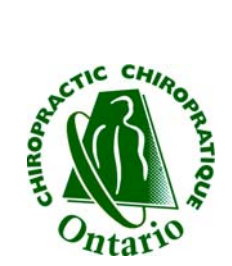

## **Patient Management Program Setting Up Remote Access**

September 2008

## **Installing LogMeIn**®

Open your web browser and type **www.logmein.com** into the address line.

Click **Create an account**.

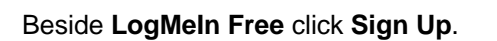

Fill in all required fields and click **Create Account**.

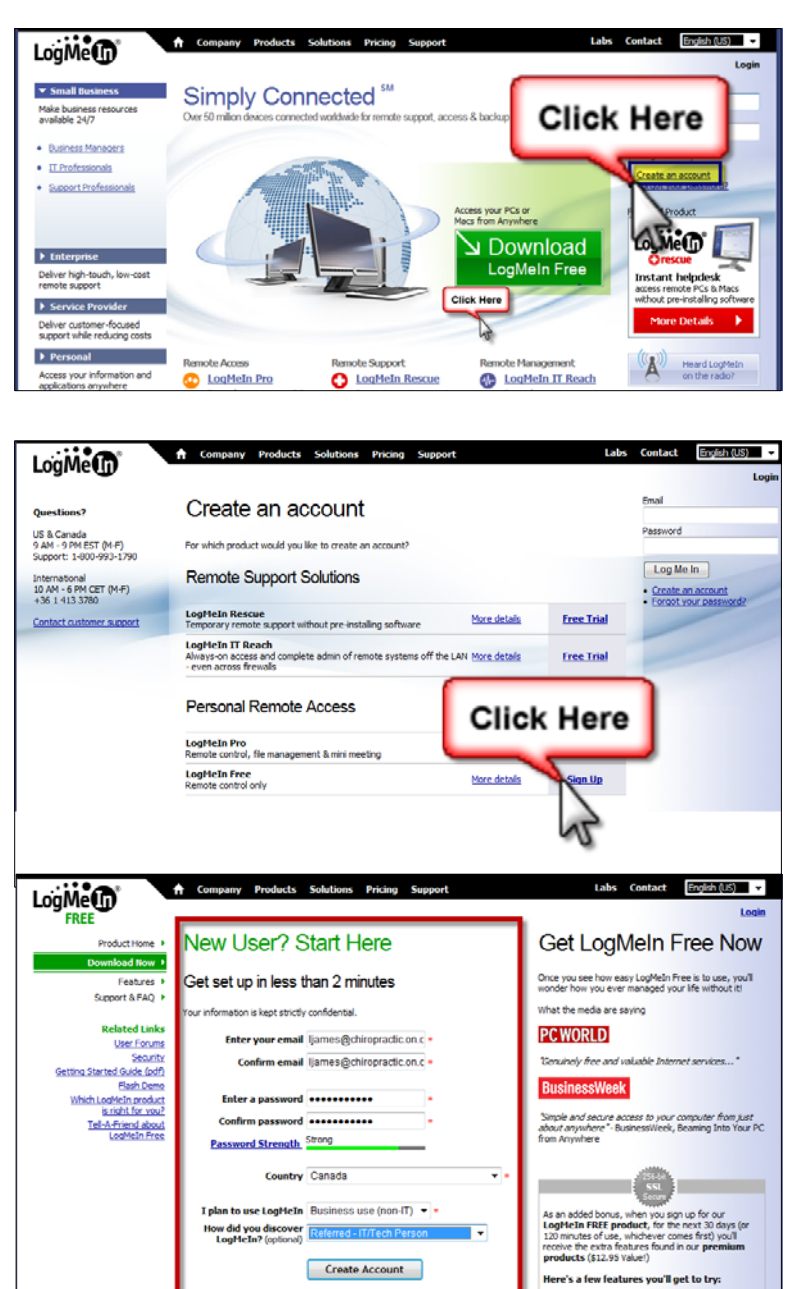

an

v Keep me informed about scheduled system upgrades and other<br>LogMeIn and my account

Below are the settings for your new account You may change these at a<br>Below are the setting for your new account You may change these at a<br>receive. View our <u>privacy policy</u>.

- · File Transfer<br>Move files between your PCs in Seco
	- Sharing<br>Easly Share Large Files with<br>World in less than a minute!
	- . Remote Printing<br>Automatically print the files you need locally

Click **Add Computer**.

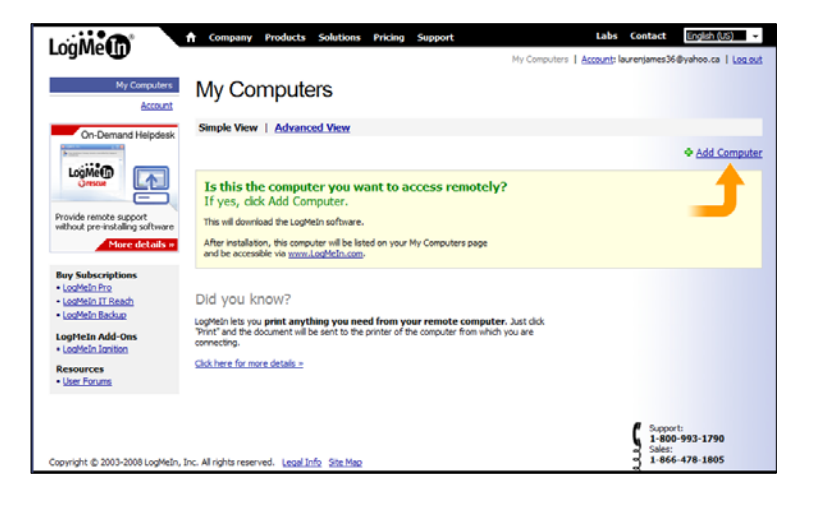

Click **Download Now**. Read the screen. Installation instructions are detailed.

Click **Run**, **Run**, **Next**, **I Agree**, and **Finish**.

Complete the steps above on each computer that you would like to access remotely.

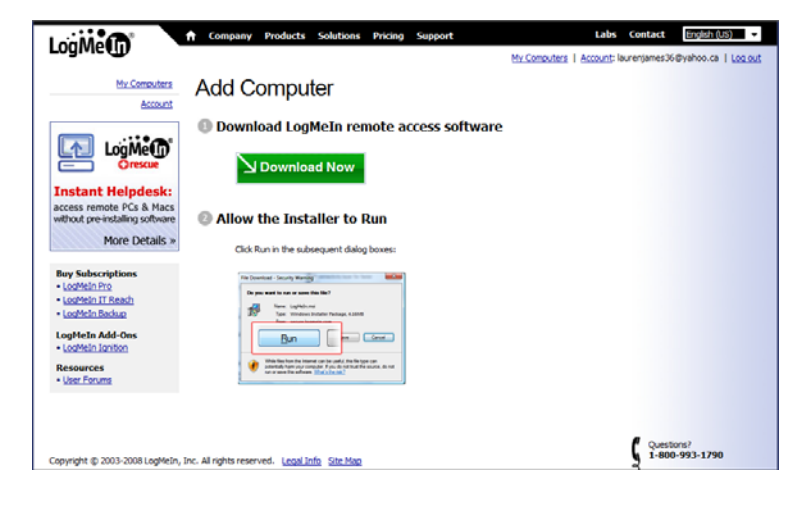

## **To Access Your Computers Remotely**

Login Open your web browser and type **www.logmein.com** into the address line. **Email** Type your email, password, and click **Log Me In**. Password Log Me In You will now see a list of all computers that LogMe<sup>n</sup> Labs Contact English (US) you have LogMeIn® installed on them. | Account: liames@chiropractic.on.ca | Log ou My Computers Account Choose the computer to access. Read and Simple View | Advanced View LogMe<sub>O</sub> follow any instructions that appear from your + Add Computer All Computers (2 computers, 2 or specific windows setup or virus firewall. **Instant Helpe** Product Settings access remote PCs & Macs<br>without pre-installing software W LAURENZ<br>W Office-VISTA-PC % % Free Edit<br>Pro (Trial) Edit More Details » When prompted choose the **Remote Control** voji know option. If you need to set up a meeting with a clent or a colleague on-the-fly, LogMeIn's Mini<br>Meeting lets you **instantly share your desktop** with anyone you need. MeTri Pr - LogMeIn IT Reach<br>- LogMeIn Backup Click here for more details > LogMeIn Add-Ons<br>• LogMeIn Ignition **Note:** Refer to the *Getting Started Guide* Resources<br>• User Forum and *User Guide* which can be found in the *Help* section for assistance. Support:<br>1-800-993-1790<br>Sales:<br>1-866-478-1805

Copyright @ 2003-2008 LogMeIn, Inc. All rights reserved. Legal Info Site Map